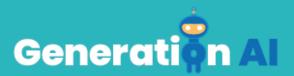

## IO3 – School Program for Primary Education Students

## **GBL Challenge Tutorial - CARDET**

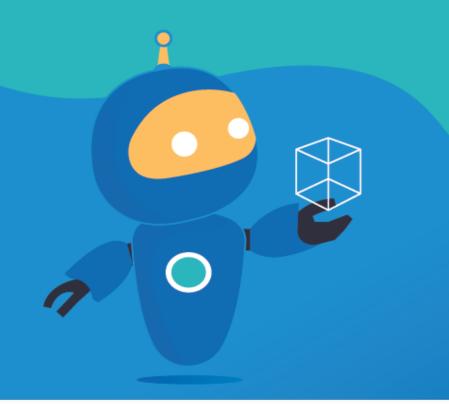

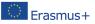

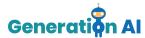

## **Tutorial GBL Template**

| Name | Penny and Nino to the rescue!                                                                                                    |  |  |  |
|------|----------------------------------------------------------------------------------------------------|--|--|--|
| Tool | <ul> <li>For this activity, we will use two different platforms: <ul> <li>Machine Learning for Kids</li> <li>(https://machinelearningforkids.co.u</li> <li>k/): it is an educational tool about machine learning that teaches</li> <li>children how to train a computer to recognize different elements such as texts, pictures or numbers. It offers different worksheets</li> <li>(https://machinelearningforkids.co.u</li> <li>k/#!/worksheets) that both students and teachers could follow. The worksheet "Chatbots" was the one selected as an example to create this tutorial.</li> <li>Scratch (https://scratch.mit.edu/): it is a programming language educational tool that allows children to create a wide variety of projects, such as games, stories and animations. Scratch also offers different tutorials</li> <li>(https://scratch.mit.edu/projects/editor/?tutorial=all) that can be followed by students.</li> </ul> </li> </ul> |  |  |  |
| Aim  | The aim of this activity is to create two digital<br>characters (penguins) that will distinguish<br>natural aquatic elements such as fish and<br>weeds from waste.                                                                                                    |  |  |  |

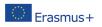

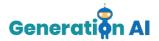

|              | Students will be able to teach the computer<br>to recognize different objects and create a<br>chatbot using the previously mentioned<br>platforms.                                                                                                    |  |
|--------------|----------------------------------------------------------------------------------------------------|--|
| Description  | The final outcome will consist on a chatbot created with Scratch with the form of two penguins, that will separate the objects into waste and natural elements.                                                                                                    |  |
| Step-by-step | In order to start the game, you should first go<br>to the website Machine Learning for Kids:<br><u>https://machinelearningforkids.co.uk/?lang=</u><br>en#!/welcome and press on the " <i>Get</i><br><i>started</i> " button.<br>Teach a<br>computer to<br>play a game<br>1 Order to anale of the gove<br>2 Order to be able to recome<br>3 Make spence of the towards |  |
|              | If you want to create the game without logging in, you should press on " <i>Try without registering</i> ". This way, you will be able to access the Machine Learning Projects panel.                                                                                                    |  |
|              | To create a new Project, you have to press<br>"+Add a new Project"                                                                                                    |  |

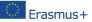

The European Commission's support for the production of this publication does not constitute an Erasmus+ The European commission's support for the production of the production of the production of the authors, and the Commission cannot be endorsement of the contents, which reflect the views only of the authors, and the Commission cannot be held responsible for any use which may be made of the information contained therein. [Project Number: 2020-1-NL01-KA201-064712]

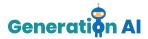

+ ----Once the Project is created, you should give it a name and establish the way the machine will learn how to make the different connections There are different ways to develop the training and you can select different kinds of inputs, such as texts, images, numbers or sounds. Finally, you have to select the language that you will use to create your project. Once you have chosen all these features, press the button "Create". Mammals text images rumbers Once inside your Project, the tool will offer 3 different options: Train, Learn & Test and Make. We should start by selecting the option "Train" that will allow us to create the conditions that will help our penguin to provide the corresponding information. Learn & Test Then, we will have to create different labels.

These labels will allow us to categorize the

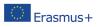

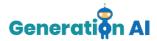

different objects that we want the penguin to identify.

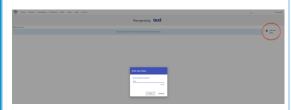

Our aim is that the penguins recognizes the images they meet. Therefore, the first thing that we have to do is define the different groups and create one label for each of them.

In our case, the labels we will create are the following:

1.Fish

- 2. Ocean plants
- 3. Sea animals
- 4. Mammals
- 5. Plastic waste

Once all the groups are created, we have to include different images of objects, plants and animals for each of these groups. This way, the penguins will be able to recognize the objects in our Scratch game.

Once you have included all the animals, you should press "Back to project" on the left top corner.

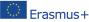

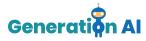

| Alast Property Standards Pressnel     | Anna Anna Ang Laplat                          |                                     | <ul> <li>Legal</li> </ul>   |
|---------------------------------------|-----------------------------------------------|-------------------------------------|-----------------------------|
|                                       | Recognising text as Monotremes, Mar           | rsupials or 9 other classes         |                             |
|                                       |                                               |                                     |                             |
|                                       |                                               |                                     | + 100 mm                    |
| -Monotremes                           | Marsupials Placentals Rodents                 | lacentals_Bats Placentals_Carnivore | es Placentals_Primater      |
| Patyous Eshidra                       | Bankost Openant Basar Gebt Ba                 | relation Dat Langert                | Certte Human                |
|                                       | Glaw Quality Mouse Capiters LB                | te Brown Bat Chuyer                 | Osinparcee Orangulari       |
|                                       | Kargana Gual Parcajine Dischila Ia            | npine Ball Fox Drops Wolf           | Baboon Workey               |
|                                       | Kosta Tamanara Devil Hamatar Dhipmunk         | Back Sear Polar Bear                | Mandrill Tamarin            |
|                                       | Netst Hend Nets                               | Orioty Bear                         |                             |
|                                       | Same                                          |                                     |                             |
|                                       |                                               |                                     |                             |
| +                                     | + 10 mm                                       | + 101000 + 101000                   | +                           |
| 2 2 2 2 2 2 2 2 2 2 2 2 2 2 2 2 2 2 2 | oofedPlacentals OddToedHoofed_Placentals Seal | Group Placentals Manatos -          | Placentals Whales-          |
|                                       | 11 11                                         | 1 1 1                               |                             |
| and and and                           | Hone Rhinson Seal Sealon Main                 |                                     |                             |
| Grafe Bufaio Carbou                   | 11 11                                         |                                     | Hungback Whale Killer Whale |
| Goat Hippo Coa Deer                   | 11 11                                         | - 11 - 11'                          | Epern Whale                 |
| Eh Mone Mole Cu                       | 11 11                                         |                                     |                             |
| Pg Starp                              | 11 11                                         | 11 11                               |                             |
|                                       | 11 11                                         |                                     |                             |
| + neuron                              | 1 •                                           |                                     | + second                    |

Now, you have to select the second option "Learn & Test".

Once you have approximately 10-15 examples in each label, you can go back to the option "Learn & Test" and press on "Train new machine learning model" so that the machine can start developing the training that will associate each image with its corresponding label.

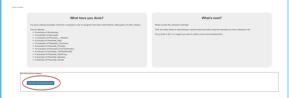

When the training process is finished go back to the Project and select the option "*Make*".

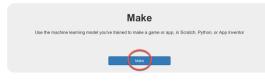

This option of the platform offers 3 different tools. We will use Scratch 3.0. to create our game using this previously created training.

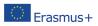

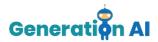

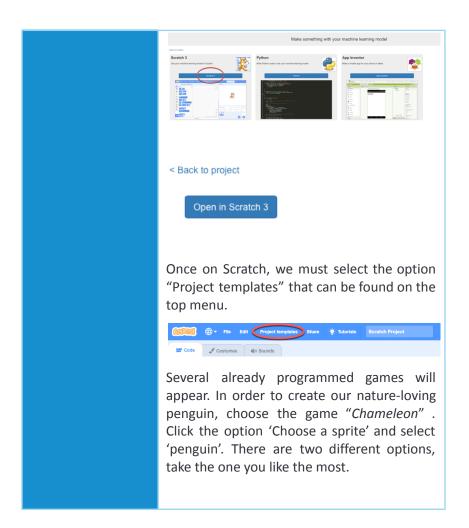

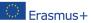

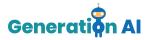

| 🍋 tval                                            | twenkone - Geogle D - X                | 🍐 Video Script+Link - Goog | X 🛛 📑 Copy of Generatio | oAUJO: X   🏭 Machine Le | anning for Koll X 👩 Scratch 3.0 GUI 🛛 X | + • - • •        |  |
|---------------------------------------------------|----------------------------------------|----------------------------|-------------------------|-------------------------|-----------------------------------------|------------------|--|
| Dath versions - Geogle Drive<br>drive google zone |                                        |                            |                         |                         |                                         |                  |  |
| ar Cos                                            | e 🖉 Costarres                          | de Sounds                  |                         |                         | <b>N 0</b>                              | 🗆 🖬 SC           |  |
| Mation                                            | Motion                                 |                            |                         |                         |                                         |                  |  |
| Looks                                             | reve 🕕 steps                           |                            |                         |                         | Ω.                                      |                  |  |
| Sound                                             | kan 🥐 🕕 deprees                        |                            |                         |                         |                                         | $\bigcirc$       |  |
| Events                                            | kan 🤊 🕕 depres                         |                            |                         |                         |                                         | Sol              |  |
| Current                                           | pa tel random position •               |                            |                         |                         |                                         | 1 [              |  |
| sersing                                           | 01 1 1 1 1 1 1 1 1 1 1 1 1 1 1 1 1 1 1 |                            |                         |                         |                                         | w-w              |  |
| peraturs                                          | pilo 1 secsta (andor                   | position -                 |                         |                         |                                         |                  |  |
| biotios                                           | (100 ) secs to x (4)                   | 0                          |                         |                         |                                         |                  |  |
| y Elocks                                          |                                        |                            |                         |                         | 3pts (Pegel 2                           | a) 1 x ( + ) 5mp |  |
| e noges                                           | pairt in deaction 🛞                    |                            |                         |                         |                                         | Dector (9)       |  |
| <u>.</u>                                          | paint lowersts (mouse paints           | •                          |                         |                         |                                         |                  |  |
| æ* -                                              | change x by (3)                        |                            |                         |                         | (=) 12                                  |                  |  |

Don't forget to choose your stage as well. There are two options for underwater scenes, take your pick.

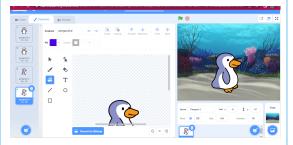

Now we must multiply the whole block as many times as groups we have created in our Machine Learning project. In our case, we must duplicate it 5 times.

When they are all copied, we must put them all together in the same block. After that, we must select on the left menu, the Machine Learning package with the name of our project. When we press on it, the different labels created will appear. They will contain all the information of the images that we have previously included in the Machine Learning for Kids platform.

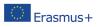

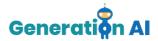

As it can be seen in the picture below, we must include all the different labels that we have previously created.

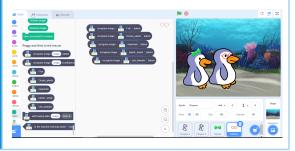

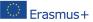